Scuola<br>Italiana Moderna

**• LE PROVE INVALSI** COME STRUMENTI VALUTATIVI

RIVISTA PER LA SCUOLA PRIMARIA

- ●HO IMPARATO A...
- ●VERIFICHE IN POESIA
- **· PROVE AL TERMINE** DEL PERCORSO

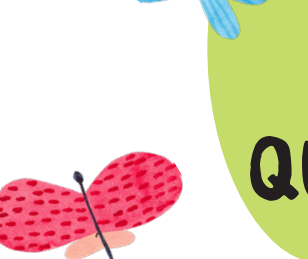

# SPECIALE di fine Quadrimestre

MAGGIO **2022**

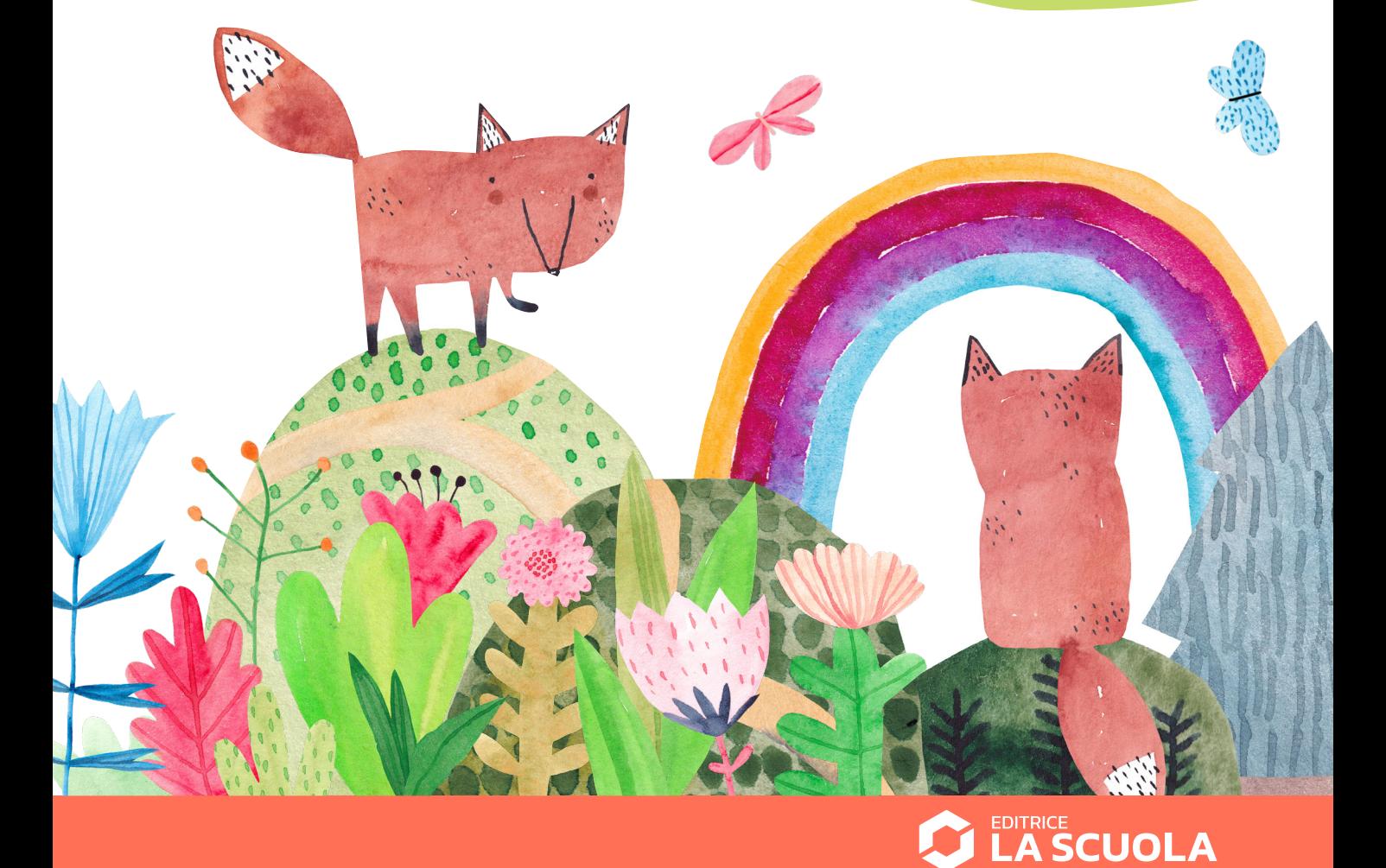

### **Coding step-by-step**

**Antonio Faccioli** Formatore e volontario

COM

3/

CoderDojo

## In questo tutorial impareremo a realizzare una corsa di automobili… Chi non ha mai giocato con una pista

**CORSA DI**<br>NHTOMOI

AUTOMOBILI

#### STEP 1 • SFONDI, SPRITE E VARIABILI

Per questo gioco ci servono:

radiocomandata?

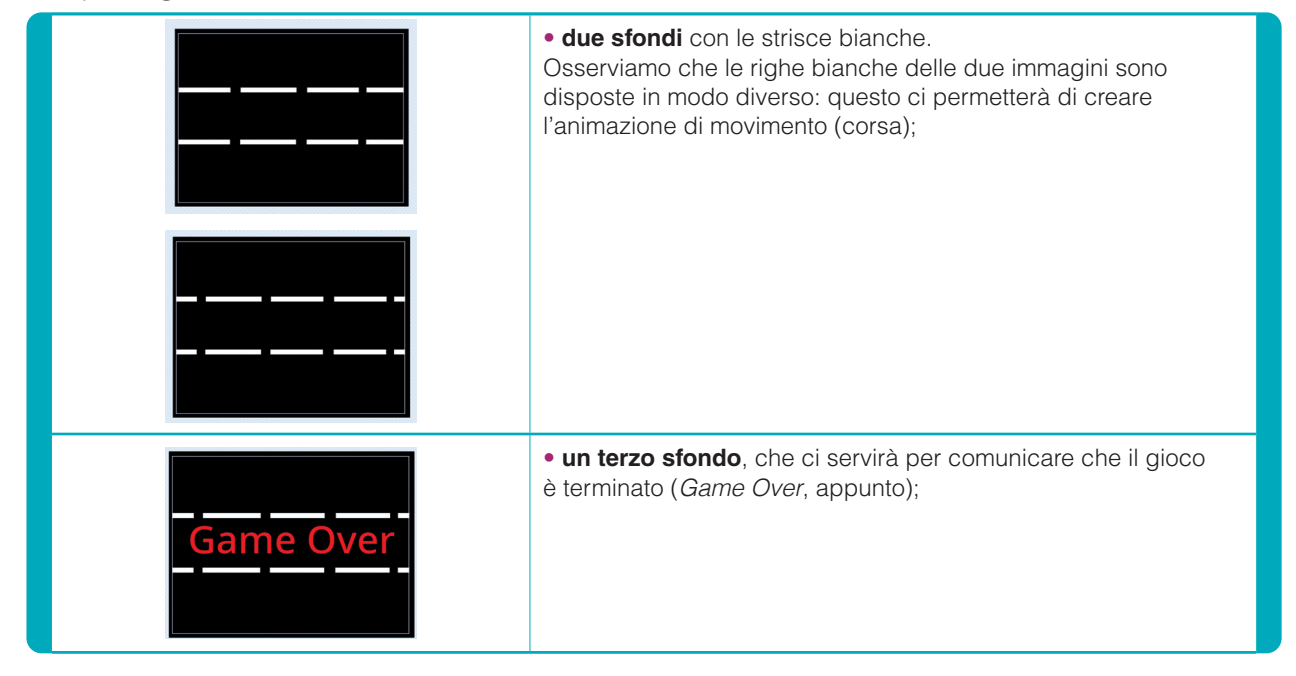

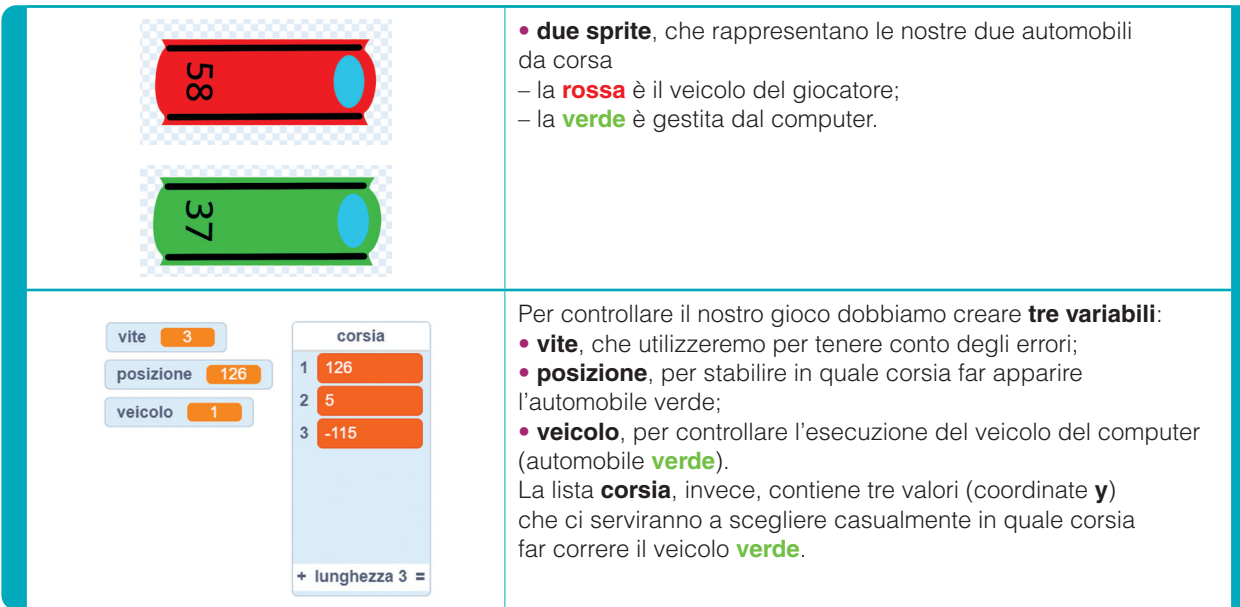

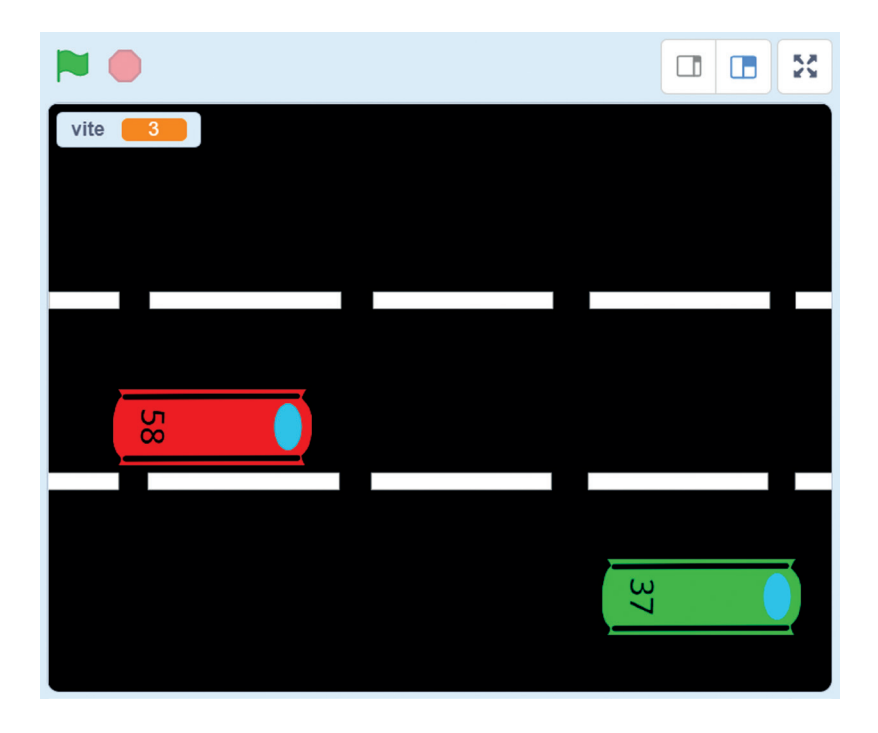

#### STEP 2 • L'ANIMAZIONE DELLA PISTA

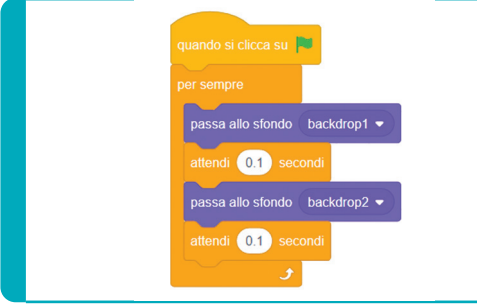

L'automobile rossa sembra che si muova sulla pista da corsa; in realtà si tratta di una semplice animazione creata attraverso la successione degli **sfondi 1** e **2**. Appena clicchiamo sulla bandiera verde, i due sfondi verranno visualizzati in sequenza e a ciclo continuo, con una piccola attesa di un decimo di secondo tra uno e l'altro. Questo genera per il nostro occhio l'effetto del movimento.

**Scuola Italiana Moderna n. 8 •** Maggio 2022 **14** anno 129 • © Editrice La Scuola

#### STEP 3 • L'AUTOMOBILE ROSSA

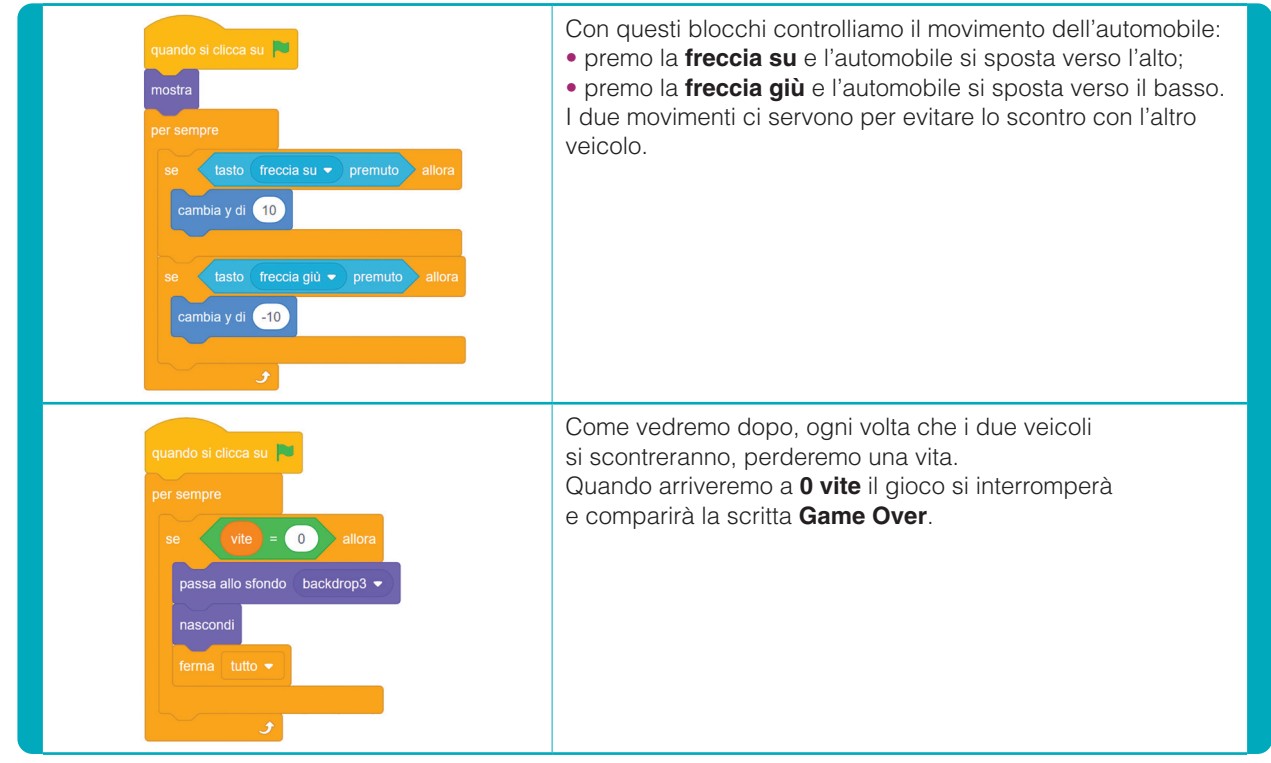

#### STEP 4 • L'AUTOMOBILE VERDE

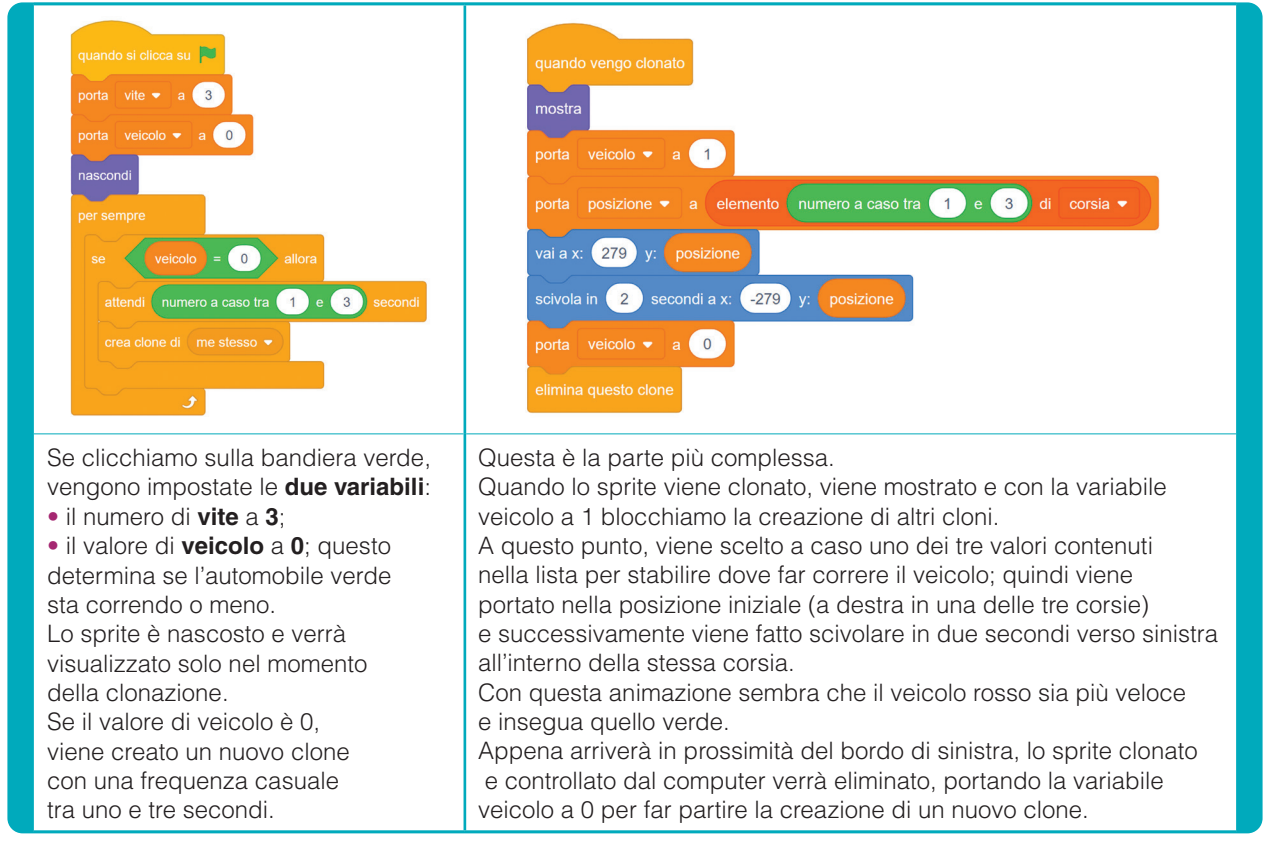

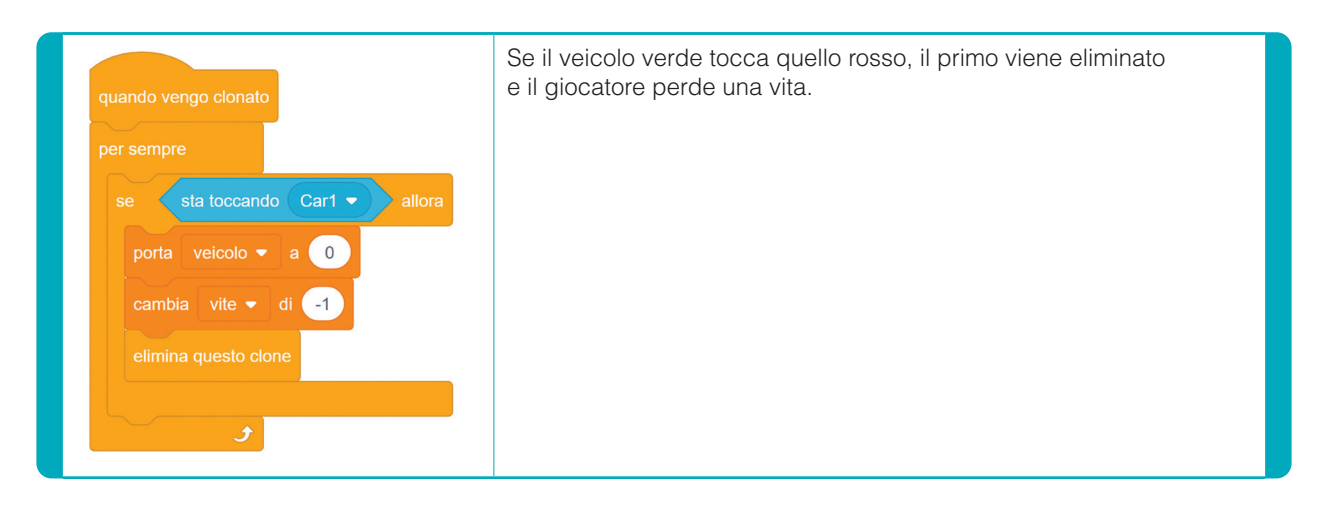

#### STEP 5 • SUGGERIMENTI PER MIGLIORARE

Come ogni mese, anche questa volta il nostro gioco rappresenta solo una proposta di partenza che lascia spazio a migliorie e perfezionamenti.

Ve ne suggerisco alcuni, ma la vostra fantasia può andare oltre:

- aggiungere un tempo massimo per la corsa, scaduto il quale si vince;
- mostrare il veicolo controllato dal computer con colori diversi a ogni clonazione aggiungendo costumi differenti allo sprite;
- inserire un'animazione quando i due veicoli si scontrano;
- se l'automobile rossa tocca il bordo in alto o in basso? Potremmo farla sbandare oppure potremmo togliere una vita;
- aggiungere degli ostacoli o dei *bonus* durante la corsa (i primi da evitare, i secondi da vincere).

Buon hacking!

#### **MATERIALI DA SCARICARE**

- **Sprite**
- **Sfondi**
- **Il gioco in Scratch**

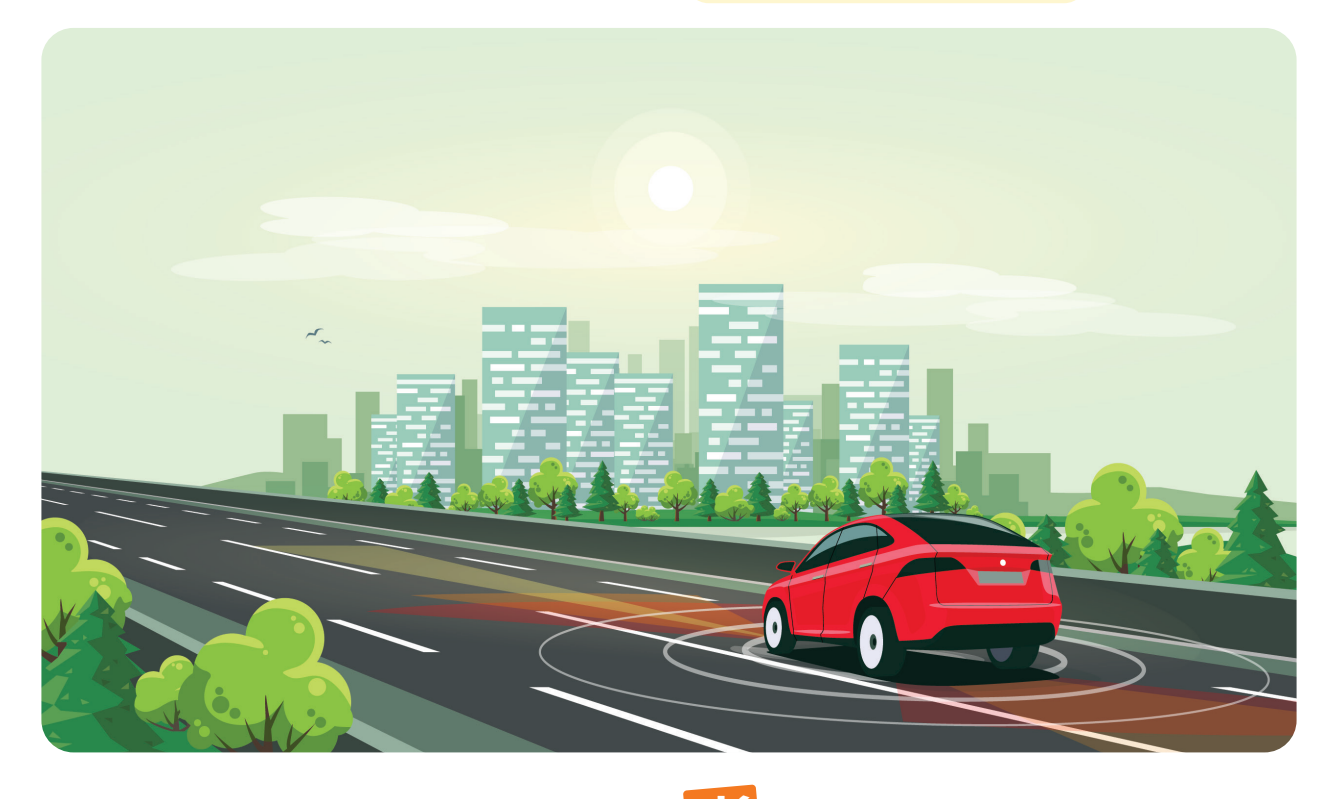